# NPi® -300 **Pupilómetro Guía de inicio rápido**

# Encendido

## **Carga del pupilómetro NPi-300**

- **1.** Conecte el adaptador de corriente NPi-300 a la base de carga NPi-300 y enchúfelo en un tomacorriente. El indicador luminoso de la parte inferior de la base de carga se enciende en color blanco, lo que indica que la base de carga tiene suministro eléctrico.
- **2.** Coloque el NPi-300 en la base de carga. El indicador luminoso de la base de carga cambia a **azul**, y en el icono de la batería de la pantalla LCD aparece el símbolo  $\left( -\right)$ , que indica que el NPi-300 se está cargando. Cuando la batería termina de cargarse, el indicador luminoso cambia a **verde**.
- **NOTA:** Antes de utilizarlo por primera vez, compruebe que el NPi-300 esté completamente cargado y que la fecha y la hora estén ajustadas con exactitud (consulte el apartado Ajuste de la fecha y la hora).
- **3. El pupilómetro NPi-300 pasa al modo de suspensión en la base de carga para cargarse eficazmente:**
	- Al colocarlo en la base de carga, el NPi-300 inicialmente se enciende (o permanece encendido).
	- A los 5 minutos de estar en la base de carga, el NPi-300 pasa al modo de suspensión para que pueda cargarse eficazmente. La pantalla se oscurecerá. Si durante este intervalo de 5 minutos se presiona cualquier botón o se toca la pantalla, el tiempo para que el NPi-300 entre en suspensión se prolonga otros 5 minutos.
	- Para utilizar el NPi-300 cuando se encuentra en suspensión en la base de carga, basta con quitarlo de la base para que se reactive automáticamente.
- **4. Si el pupilómetro NPi-300 no se deja colocado en la base de carga, para conservar la duración de la batería:**
	- Pasa al modo de suspensión al cabo de 5 minutos. Para encenderlo, toque la pantalla o presione cualquier botón.
	- Se apaga al cabo de 20 minutos.

#### **Encendido del pupilómetro NPi-300**

**5.** Si el NPi-300 no está puesto en la base de carga y se ha apagado, presione (brevemente) el botón de **Encendido/apagado (6)** situado en el costado del instrumento.

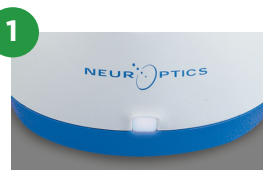

**NPI** 

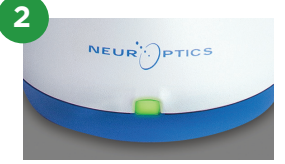

**NPi** 

**3**

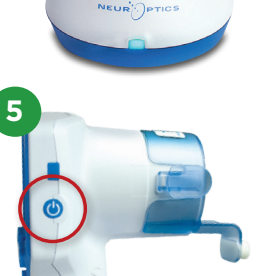

NEUR

# **Ajuste de la fecha y la hora**

- **6.** Para modificar la fecha y la hora, seleccione el icono de **Configuración** en la pantalla de inicio y seleccione después **Date** o **Time**. Siga las indicaciones para introducir la fecha y la hora actuales en la configuración de 24 horas y seleccione  $\boxed{3}$
- **7.** Los clientes de Estados Unidos tienen la posibilidad de habilitar la opción **Automatic Daylight Savings Time (DST)** en la configuración de **Time**. El ajuste automático de DST se encuentra desactivado de forma predeterminada. Los ajustes automáticos se realizan de conformidad con la normativa relativa al DST de EE. UU. y no se actualizan en función de la ubicación geográfica.

#### **Mantenimiento de la fecha y la hora:**

- Cada tres meses es necesario comprobar la fecha y la hora para asegurarse de que son correctas. La fecha y la hora configuradas afectan a la marca de tiempo que aparece en el NPi-300 y el SmartGuard al medir posteriormente la pupila del paciente. Cambiar la fecha y la hora no altera las marcas de tiempo de las mediciones anteriores.
- Ajuste inmediatamente la hora después de un cambio horario si el ajuste automático de DST está desactivado.

## **Volver a la pantalla de inicio**

**8.** Presione los botones **RIGHT** o **LEFT** (círculos verdes) para volver a la pantalla de inicio.

# Medición de las pupilas con el pupilómetro NPi-300

El NPi-300 permite obtener datos objetivos sobre el tamaño y la reactividad de la pupila independientemente del examinador, eliminando de este modo la variabilidad y la subjetividad. El NPi-300 expresa la reactividad de la pupila numéricamente mediante el índice pupilar neurológico (NPi, véase la escala Neurological Pupil index a continuación).

#### **Escala de evaluación de la reactividad pupilar Neurological Pupil index™ (NPi® )**

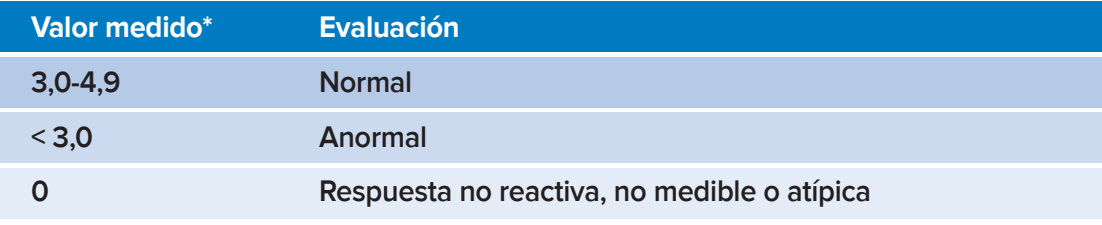

\*Una diferencia del NPi entre las pupilas derecha e izquierda ≥ 0,7 también puede considerarse una lectura pupilar anómala.

\*Según el algoritmo del Neurological Pupil index (NPi).

# Medición bilateral de las pupilas

- **9-10.** Para hacer una medición bilateral de las pupilas hacen falta dos componentes:
	- Pupilómetro NPi-300 (Fig. 9)
	- SmartGuard para uso en un solo paciente (Fig. 10)

Abra un nuevo SmartGuard. Deslice el SmartGuard sobre el NPi-300 con la almohadilla de espuma orientada hacia abajo (Fig. 9). Cuando el SmartGuard quede correctamente colocado se oirá un clic.

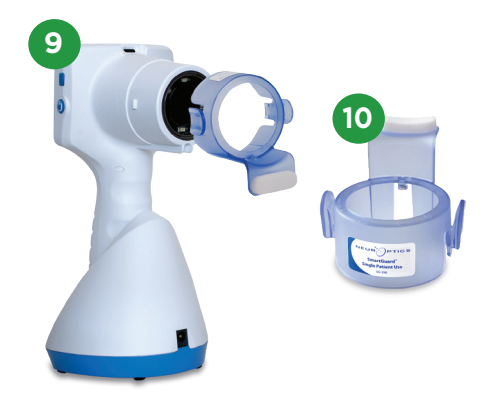

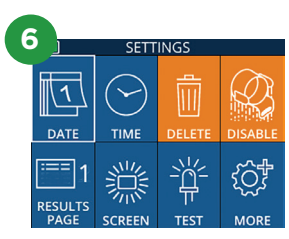

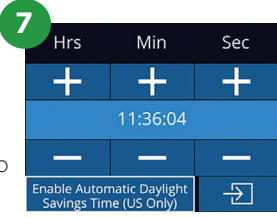

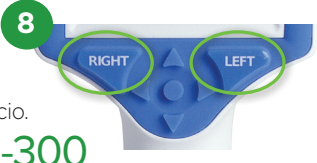

#### **Asociar el SmartGuard con el id. del paciente**

La primera vez que se usa un SmartGuard en un paciente es necesario asociarlo (solo en esta ocasión) con la id. del paciente. Para las mediciones subsiguientes, la id. del paciente queda guardada permanentemente en el SmartGuard, que puede almacenar hasta 168 mediciones bilaterales de la pupila del paciente asociado.

**11.** Hay dos opciones para asociar la id. del paciente con el SmartGuard. Seleccione **Scan Code** para escanear el código de barras de la pulsera del paciente con el escáner de códigos de barras incorporado en el NPi-300, o seleccione **Manual ID** para introducir manualmente la id. del paciente con caracteres alfabéticos o numéricos.

#### **Lectura del código de barras con el escáner de códigos de barras incorporado**

- **12.** Seleccione **Scan Code**. El NPi-300 emitirá una luz blanca por la parte superior. Centre la luz sobre el código de barras hasta que oiga un pitido.
- **13.** La id. del paciente aparecerá ahora en la pantalla táctil del NPi-300. Confirme que la información del paciente es correcta y seleccione **Accept**.

#### **Introducción manual de la id. del paciente**

**14.** Seleccione **Manual ID**. Utilizando la pantalla táctil o el teclado, introduzca la id. del paciente alfanumérica o numérica y seleccione  $\Box$ . Confirme que la información del paciente que aparece en la pantalla es correcta y seleccione **Accept**.

#### **Medir las pupilas**

- **15.** Coloque el NPi-300 con el SmartGuard en ángulo recto respecto del eje visual del paciente, procurando que quede lo menos inclinado posible.
- **16-17.** Mantenga presionado el botón **RIGHT** o **LEFT** hasta que la pupila quede centrada en la pantalla táctil y aparezca un círculo verde alrededor de la misma. Un marco verde alrededor de la pantalla indica que la pupila está bien centrada (Fig. 16), mientras que uno rojo indica que hay que volver a centrar la pupila en la pantalla antes de empezar a medir (Fig. 17). Cuando aparezca el marco verde, suelte el botón y procure no mover el NPi-300 durante aproximadamente tres segundos, hasta que aparezca la pantalla de resultados.
- **18.** Repita el procedimiento de exploración en el otro ojo del paciente para completar el examen pupilar bilateral.
- **19.** Una vez finalizado el examen, los resultados de la medición del NPi-300 se indican en color verde para el ojo derecho y en amarillo para el ojo izquierdo. Al finalizar la medición bilateral de la pupila, el NPi-300 abre de forma predeterminada la «Página 1 de resultados», que muestra las medidas del NPi y del tamaño.
- **20-21.** Utilizando la pantalla táctil o el teclado, seleccione  $\equiv$  1 para ver la «Página 2 de resultados» con otros parámetros de medida de las pupilas (Fig. 20). Seleccione para ver la forma de onda del reflejo fotomotor (Fig. 21). Para volver a la «Página 1 de resultados» con los valores del NPi y el tamaño, simplemente seleccione **。**
- **22.** En la pantalla de resultados, seleccione el icono de **Video**  $\odot$  para reproducir el video de la lectura.

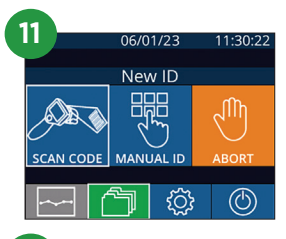

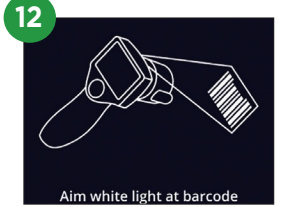

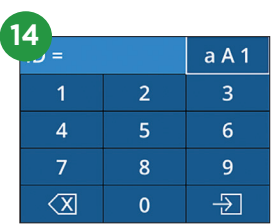

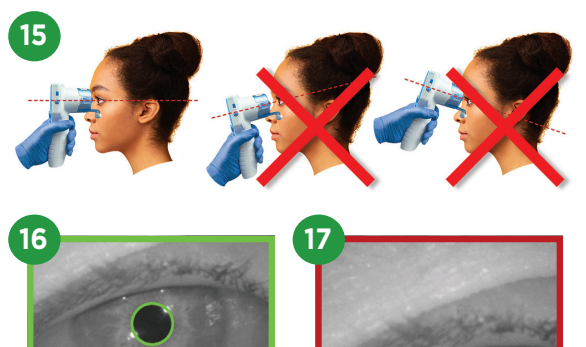

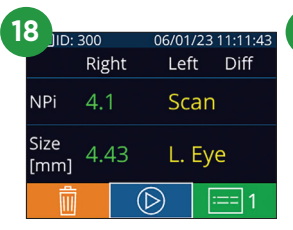

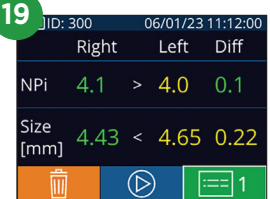

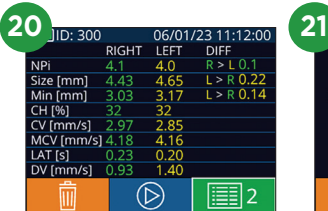

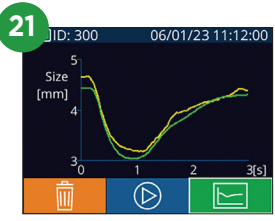

### **Tendencia de los cambios**

**23-24.** Para revisar las mediciones bilaterales previas de la pupila del paciente guardadas en el SmartGuard acoplado y la tendencia de los cambios:

- Desde la pantalla de inicio: Seleccione el icono de **Registros** (Fig. 23).
- Seleccione el icono de **SmartGuard** (Fig. 24). La primera que aparece es la medida más reciente. Presione el botón de flecha ABAJO **del** teclado para desplazarse por todas las medidas del paciente anteriores guardadas en el SmartGuard acoplado.

#### **Tabla de resumen del NPi**

**25.** La tabla de resumen del NPi proporciona un resumen cuantitativo del número de mediciones del NPi del ojo derecho e izquierdo guardadas en el SmartGuard acoplado correspondientes a las siguientes categorías:

• NPi ≥ 3 • NPi < 3 • NPi = 0 • ∆NPi ≥ 0.7

Para ver la tabla de resumen del NPi:

- Vuelva a la pantalla de inicio presionando los botones **RIGHT** o **LEFT** del teclado.
- Seleccione el icono de **Tendencia en la situado en la parte inferior** izquierda de la pantalla de inicio.

#### **Gráfico de tendencia del NPi/tamaño**

- **26.** Para ver la tendencia de todas las medidas del NPi y del tamaño guardadas en el SmartGuard acoplado en intervalos de 12 horas:
	- Acceda a la tabla de resumen del NPi desde la pantalla de inicio seleccionando el icono de **Tendencia**  $\sim$ .
	- Toque en cualquier punto de la pantalla para acceder al gráfico de tendencia del NPi/tamaño.
	- Para avanzar o retroceder en el tiempo, presione  $\bigcirc$  o  $\bigcirc$

# Apagado

Puede apagar el pupilómetro NPi-300 de una de las siguientes formas:

- Vaya a la pantalla de inicio, seleccione el icono de **Alimentación** (<sup>6</sup> para apagar el instrumento y presione **Yes** para confirmar la operación.
- Mantenga presionado el botón de **Encendido/apagado** del costado del NPi-300.

Ocasionalmente puede que resulte necesario reiniciar el sistema del NPi-300. Para reiniciarlo, simplemente mantenga presionado el botón de **Encendido/apagado** del costado del NPi-300 hasta que el instrumento se apague; luego vuelva a encenderlo presionando (sin mantenerlo presionado) el botón de Encendido/apagado (b)

# Limpieza y mantenimiento

Para limpiar el pupilómetro NPi-300 y la base de carga NPi-300 se recomienda usar soluciones de limpieza a base de alcohol isopropílico (AIP) con una concentración de AIP de hasta el 70 %. Consulte las instrucciones de limpieza y mantenimiento incluidas en las **Instrucciones de uso**, que se pueden encontrar en **NeurOptics.com.**

# Información para pedidos

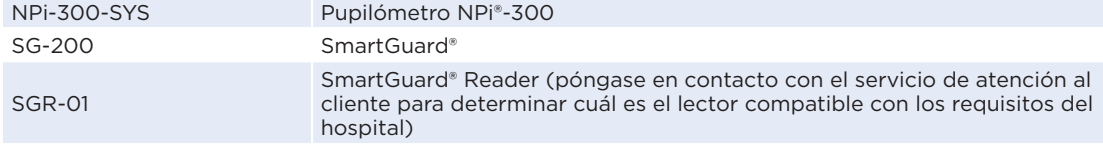

Para obtener más información sobre nuestro producto, consulte las **Instrucciones de uso**, que se pueden encontrar en **NeurOptics.com.**

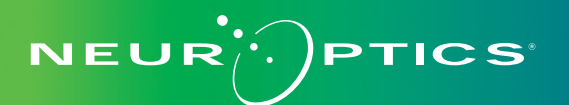

9223 Research Drive | Irvine, CA 92618 | EE. UU. Tel.: 949.250.9792 | Número gratuito en América del Norte: 866.99.PUPIL info@NeurOptics.com | **NeurOptics.com** NPi-300 Quick Start Guide Rev C

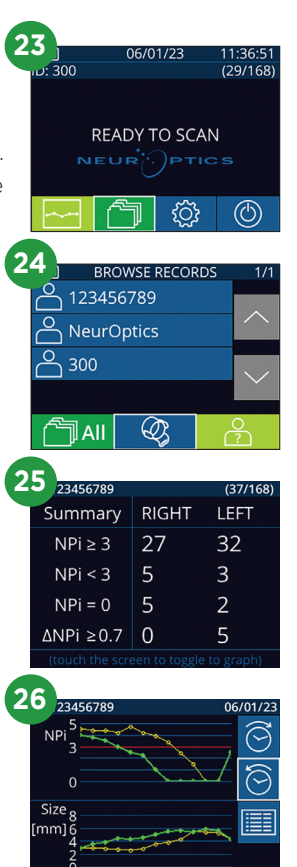